# **Dell Dual Charge Dock**

Podręcznik użytkownika

**Model regulacji: K21A Typ regulacji: K21A001 Maj 2022 r. Wer. A00**

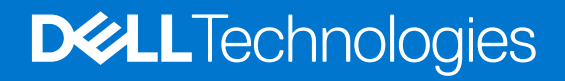

#### Uwagi, przestrogi i ostrzeżenia

**UWAGA:** Napis UWAGA oznacza ważną wiadomość, która pomoże lepiej wykorzystać komputer.

**OSTRZEŻENIE: Napis PRZESTROGA informuje o sytuacjach, w których występuje ryzyko uszkodzenia sprzętu lub utraty danych, i przedstawia sposoby uniknięcia problemu.**

**PRZESTROGA: Napis OSTRZEŻENIE informuje o sytuacjach, w których występuje ryzyko uszkodzenia sprzętu, obrażeń ciała lub śmierci.**

© 2022 Dell Inc. lub podmioty zależne. Wszelkie prawa zastrzeżone. Dell, EMC i inne znaki towarowe są znakami towarowymi firmy Dell Inc. lub jej spółek zależnych. Inne znaki towarowe mogą być znakami towarowymi ich właścicieli.

# Spis treści

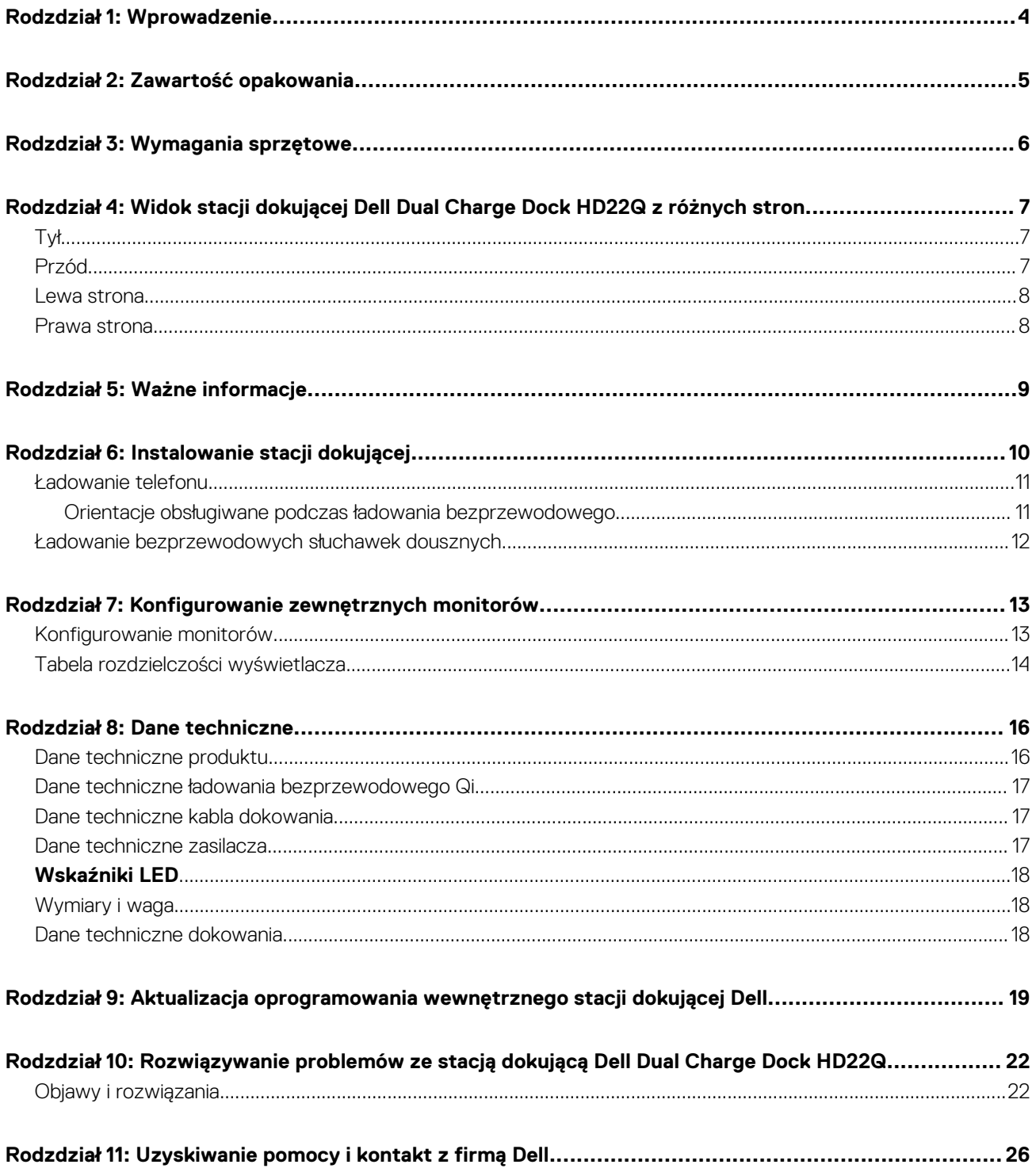

# **Wprowadzenie**

**1**

<span id="page-3-0"></span>Stacja dokująca Dell Dual Charge Dock HD22Q to urządzenie, które łączy wszystkie urządzenia elektroniczne z komputerem za pomocą interfejsu kablowego USB Type-C. Połączenie komputera ze stacją dokującą pozwala łatwo podłączać wszystkie urządzenia peryferyjne, takie jak mysz, klawiatura, głośniki stereo i monitory o wysokiej rozdzielczości, bez konieczności podłączania każdego z nich oddzielnie do komputera.

Stacja dokująca umożliwia również bezprzewodowe ładowanie obsługiwanych urządzeń mobilnych.

**OSTRZEŻENIE: Przed skorzystaniem ze stacji dokującej konieczne jest zaktualizowanie systemu BIOS i sterowników karty graficznej oraz sterowników stacji dokującej Dell do najnowszych wersji dostępnych na stronie [www.dell.com/](https://www.dell.com/support) [support](https://www.dell.com/support). Starsze wersje oprogramowania BIOS i sterowników mogą uniemożliwić rozpoznawanie stacji dokującej przez komputer lub nie zapewniać jej optymalnego działania. Informacje o zalecanym oprogramowaniu wewnętrznym stacji dokującej są zawsze dostępne na stronie [www.dell.com/support.](https://www.dell.com/support)**

# **Zawartość opakowania**

<span id="page-4-0"></span>Stacja dokująca jest dostarczana wraz z wymienionymi poniżej elementami:

1. Stacja dokująca

- 2. Przewód zasilający
- 3. Zasilacz
- 4. Dokumentacja (podręcznik szybkiej instalacji, informacje dotyczące bezpieczeństwa, informacje dotyczące ochrony środowiska i informacje prawne)

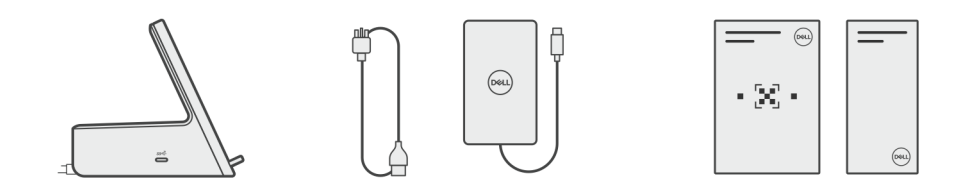

**UWAGA:** Skontaktuj się z działem pomocy technicznej firmy Dell, jeśli w pudełku brakuje któregokolwiek z wymienionych elementów.

# **Wymagania sprzętowe**

<span id="page-5-0"></span>Przed użyciem stacji dokującej upewnij się, że komputer jest wyposażony w złącze USB Type-C z trybem alternatywnym DisplayPort obsługujące stację dokującą.

# **4**

# <span id="page-6-0"></span>**Widok stacji dokującej Dell Dual Charge Dock HD22Q z różnych stron**

## **Tył**

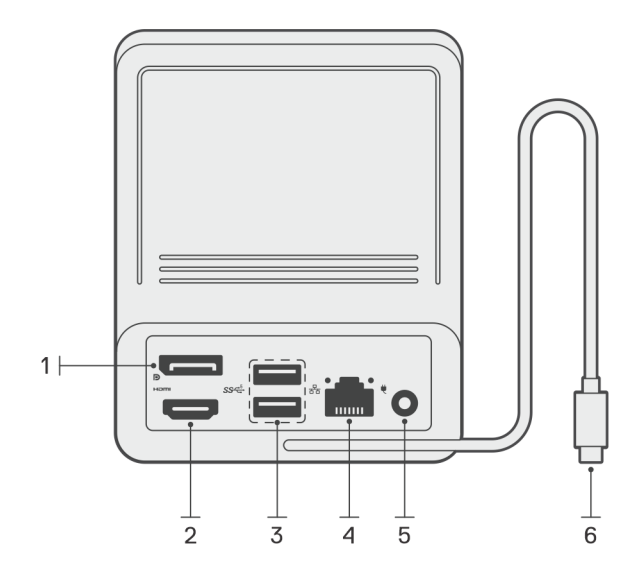

- 1. Złącze DisplayPort 1.4
- 2. Port HDMI 2.1
- 3. Dwa porty USB 3.2 pierwszej generacji
- 4. Złącze sieciowe (RJ-45)
- 5. Złącze zasilania
- 6. Kabel USB typu C

## **Przód**

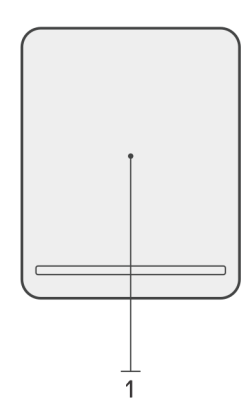

1. Podkładka do ładowania bezprzewodowego

## <span id="page-7-0"></span>**Lewa strona**

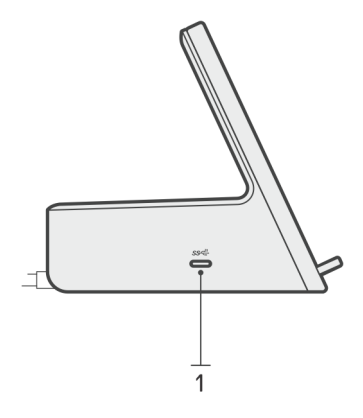

1. Port USB 3.2 Type-C drugiej generacji z funkcją Power Delivery 3.0 (5 V / 3 A, 15 W)

### **Prawa strona**

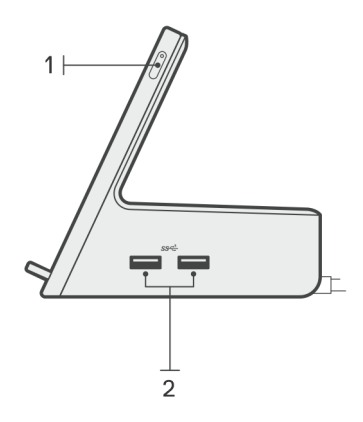

- 1. Przycisk zasilania z lampką LED
- 2. Dwa porty USB 3.2 pierwszej generacji

# **Ważne informacje**

**5**

## <span id="page-8-0"></span>Aktualizacja sterowników w systemie

Przed rozpoczęciem korzystania ze stacji dokującej zalecamy zaktualizowanie następujących sterowników w systemie:

- 1. System BIOS
- 2. Sterownik karty graficznej
- 3. Sterownik Ethernet

#### **OSTRZEŻENIE: Starsze wersje systemu BIOS i sterowników mogą uniemożliwić rozpoznanie stacji dokującej przez komputer lub jej optymalne działanie.**

W przypadku systemów firmy Dell możesz odwiedzić stronę [www.dell.com/support](https://www.dell.com/support) i wprowadzić kod Service Tag lub kod obsługi ekspresowej, aby znaleźć wszystkie istotne sterowniki. Więcej informacji na temat znajdowania kodu Service Tag zawiera artykuł [Znajdowanie kodu Service Tag komputera.](https://www.dell.com/support/contents/en-sg/category/product-support/self-support-knowledgebase/locate-service-tag/)

W przypadku systemów firm innych niż Dell odwiedź stronę pomocy technicznej odpowiedniego producenta, aby znaleźć najnowsze sterowniki.

## Aktualizowanie zestawu sterowników stacji dokującej Dell Dual Charge Dock HD22Q

Aby zapewnić prawidłowe działanie stacji dokującej HD22Q, zalecamy zainstalowanie najnowszego dostępnego oprogramowania wewnętrznego.

Wszystkie dostępne sterowniki można znaleźć na stronie [www.dell.com/support](https://www.dell.com/support).

### Sterowniki i pliki do pobrania — często zadawane pytania

W przypadku rozwiązywania problemów, pobierania i instalowania sterowników zalecamy zapoznanie się z artykułem z bazy wiedzy Dell z często zadawanymi pytaniami na temat sterowników i plików do pobrania ([000123347\)](https://www.dell.com/support/kbdoc/000123347/drivers-and-downloads-faqs).

# **Instalowanie stacji dokującej**

**6**

#### <span id="page-9-0"></span>**Kroki**

- 1. Zaktualizuj system BIOS oraz sterowniki karty graficznej i sieciowej, pobierając oprogramowanie ze strony [www.dell.com/support/](https://www.dell.com/support/drivers) [drivers.](https://www.dell.com/support/drivers)
	- **OSTRZEŻENIE: Podczas instalowania systemu BIOS i sterowników upewnij się, że komputer jest podłączony do źródła zasilania.**

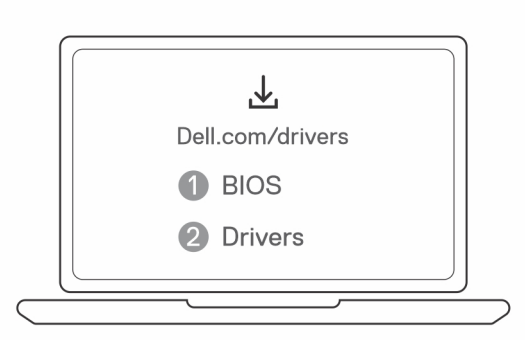

2. Podłącz zasilacz sieciowy do gniazdka ściennego. Następnie podłącz zasilacz sieciowy do wejścia zasilania 7,4 mm w stacji dokującej Dell Dual Charge Dock HD22Q.

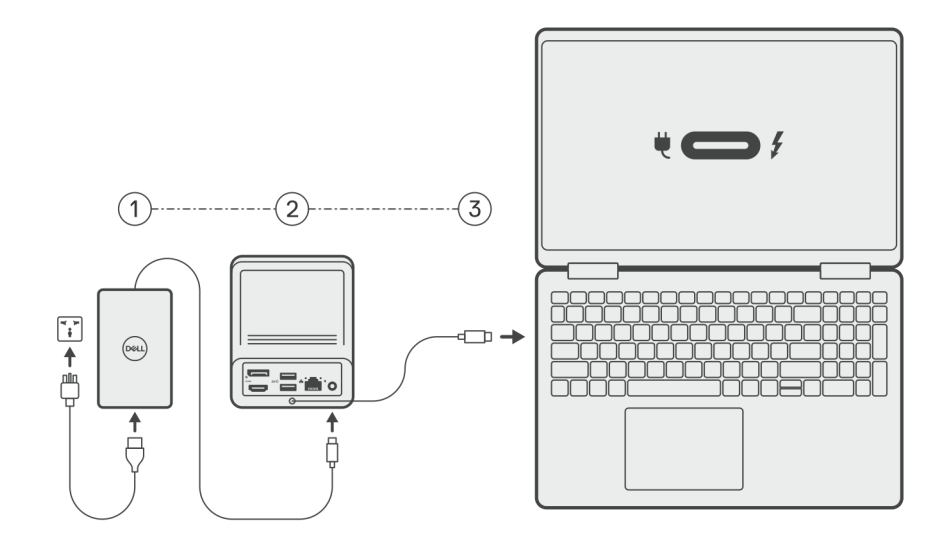

3. Podłącz kabel USB Type-C do komputera.

Zaktualizuj sterowniki stacji dokującej Dell Dual Charge Dock, pobierając oprogramowanie ze strony [www.dell.com/support/drivers](https://www.dell.com/support/drivers).

4. W razie potrzeby podłącz do stacji dokującej wyświetlacze (maks. 2 bezpośrednie połączenia DisplayPort i HDMI). Więcej informacji na temat obsługiwanych rozdzielczości i konfigurowania dodatkowych wyświetlaczy można znaleźć w temacie [Rozdzielczość wyświetlacza](#page-13-0).

**UWAGA:** [Port USB 3.2 Type-C drugiej generacji](#page-7-0) w stacji dokującej nie obsługuje trybu alternatywnego DisplayPort ani wyświetlania obrazu.

<span id="page-10-0"></span>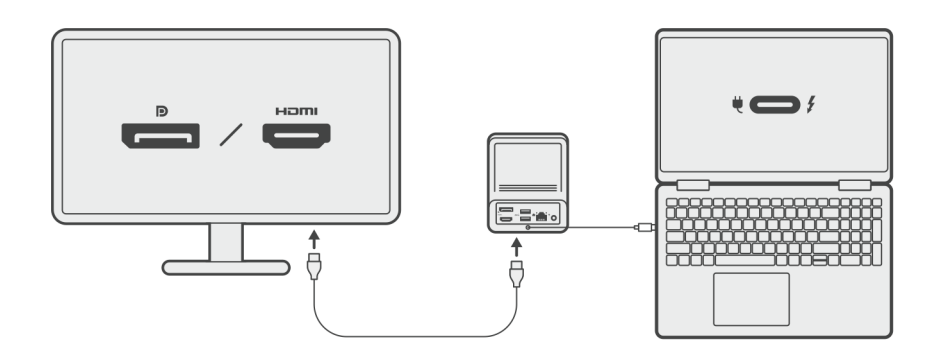

## **Ładowanie telefonu**

#### **Informacje na temat zadania**

Stacja dokująca Dell Dual Charge Dock HD22Q jest wyposażona w podstawkę do bezprzewodowego ładowania obsługiwanych urządzeń mobilnych.

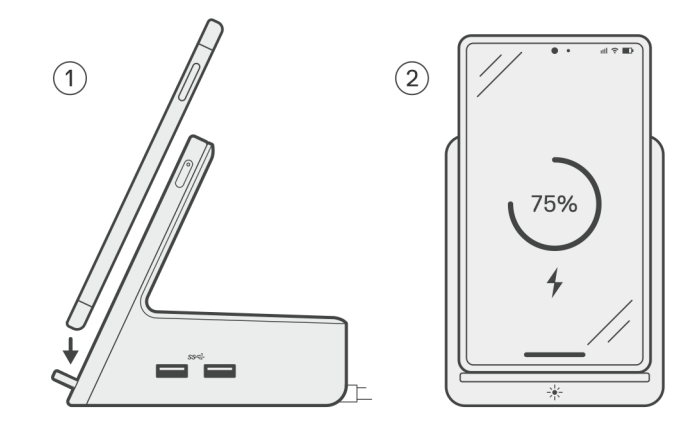

#### **Kroki**

- 1. Dopasuj i umieść telefon na podkładce ładującej.
- 2. Lampka LED ładowania Qi powinna świecić stałym białym światłem, a telefon powinien automatycznie rozpocząć ładowanie.

### **Orientacje obsługiwane podczas ładowania bezprzewodowego**

Stacja dokująca Dell Dual Charge Dock HD22Q ma 3 cewki, które obsługują ładowanie bezprzewodowe urządzeń mobilnych o różnych rozmiarach. Możesz ładować urządzenie mobilne w orientacji pionowej lub poziomej w zależności od jego rozmiaru i preferencji.

<span id="page-11-0"></span>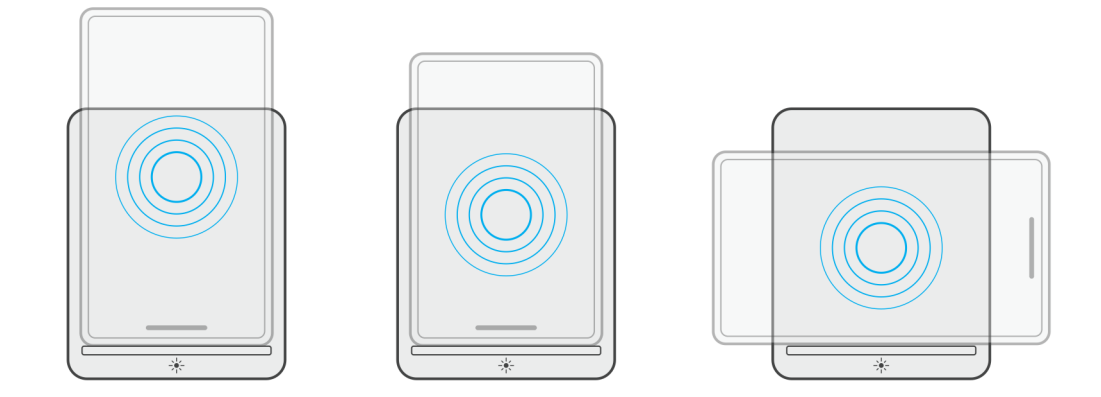

Jak widać na ilustracjach powyżej, cewki ładujące są rozłożone na powierzchni, aby ułatwić ładowanie urządzeń o różnej wielkości umieszczonych na podkładce do ładowania bezprzewodowego.

- 1. Ładowanie w orientacji pionowej w przypadku większych telefonów
- 2. Ładowanie w orientacji pionowej w przypadku mniejszych telefonów
- 3. Ładowanie w orientacji poziomej

Lampka LED ładowania Qi wskazuje stan ładowania stacji dokującej. Więcej informacji znajdziesz w sekcji [Wskaźniki LED](#page-17-0).

**OSTRZEŻENIE: Urządzenia mobilne bez certyfikatu Qi mogą nie ładować się zgodnie z oczekiwaniami na stacji dokującej Dell Dual Charge Dock HD22Q.**

**OSTRZEŻENIE: Upewnij się, że między urządzeniem mobilnym a bezprzewodową podkładką ładującą stacji dokującej nie znajdują się metalowe przedmioty (etui telefonu, płytka mocowania magnetycznego itd.).**

## **Ładowanie bezprzewodowych słuchawek dousznych**

#### **Informacje na temat zadania**

Stacja dokująca Dell Dual Charge Dock HD22Q umożliwia także ładowanie bezprzewodowych słuchawek dousznych. Położenie i orientacja etui ładującego na podkładce ładującej mogą się różnić w zależności od typu słuchawek i rozmiaru etui.

# <span id="page-12-0"></span>**Konfigurowanie zewnętrznych monitorów**

**7**

## **Konfigurowanie monitorów**

Jeśli podłączasz dwa wyświetlacze, wykonaj następujące czynności:

#### **Kroki**

- 1. Kliknij przycisk **Start**, a następnie kliknij pozycję **Ustawienia**.
- 2. Kliknij pozycję **System** i wybierz opcję **Ekran**.

<span id="page-13-0"></span>3. W sekcji **Wiele wyświetlaczy** zmień konfigurację wyświetlaczy zgodnie z potrzebami.

 $\leftarrow$  . Settings

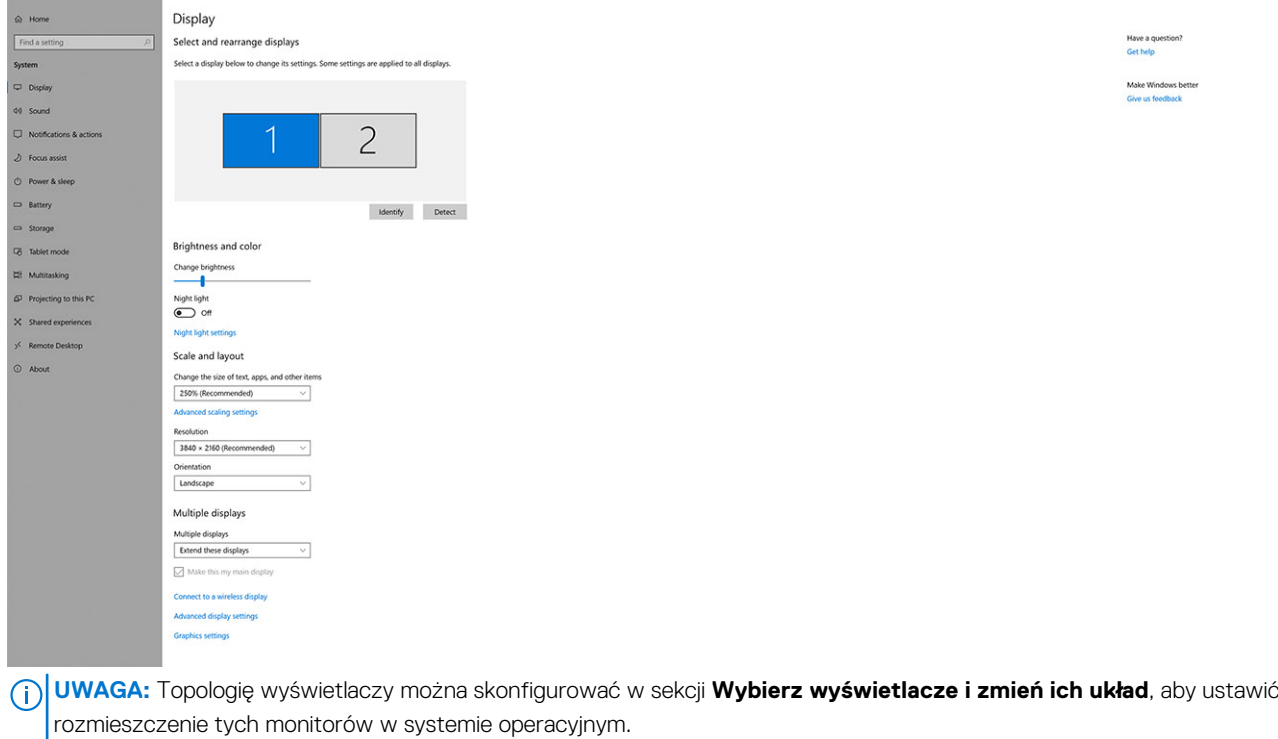

 $\sigma$   $\times$ 

# **Tabela rozdzielczości wyświetlacza**

### Tabela zgodności wyświetlaczy ze stacją dokującą Dell Dual Charge Dock HD22Q

#### **Tabela 1. Tabela zgodności wyświetlaczy ze stacją dokującą Dell Dual Charge Dock HD22Q**

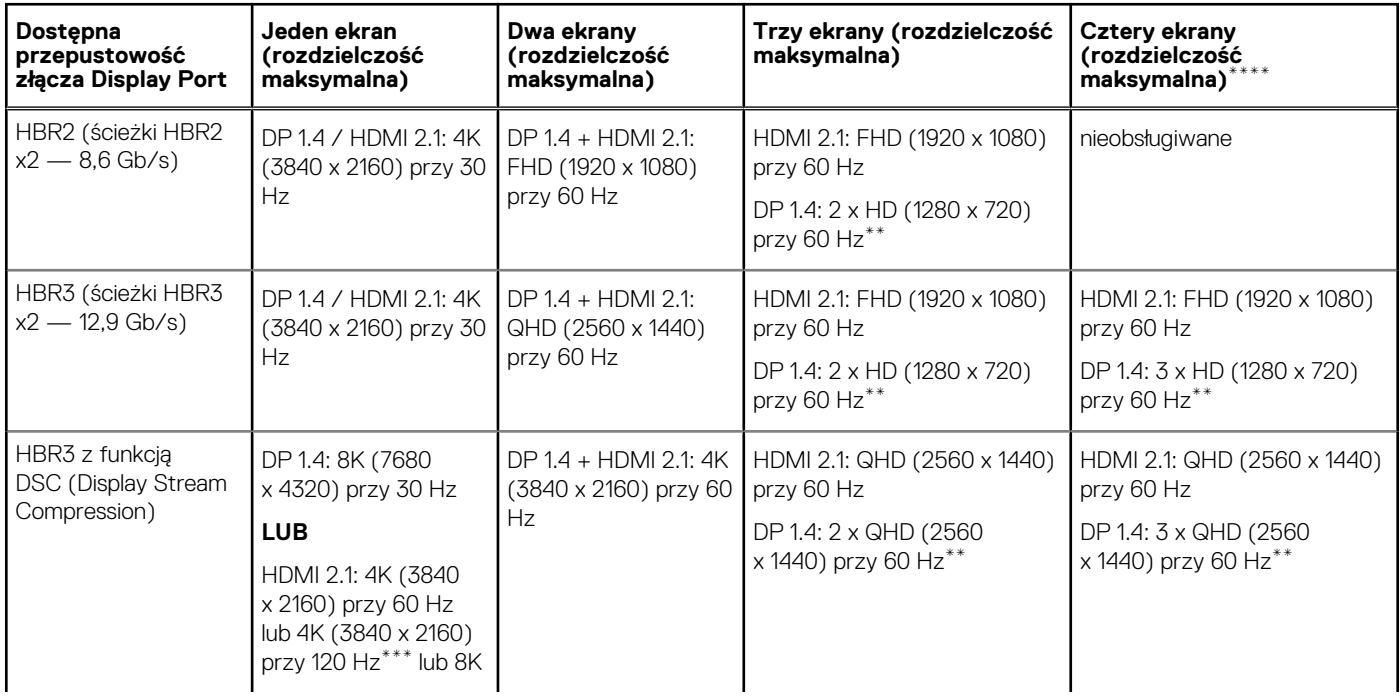

#### **Tabela 1. Tabela zgodności wyświetlaczy ze stacją dokującą Dell Dual Charge Dock HD22Q (cd.)**

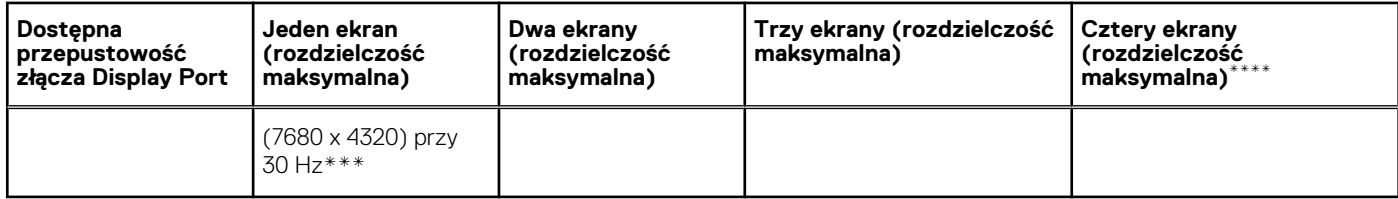

**\*\*** Trzeci i czwarty wyświetlacz muszą być połączone szeregowo przez złącze DisplayPort (DP) 1.4 do portu DP 1.4 przy użyciu protokołu Multi-Stream Transport (MST). Wszystkie monitory podłączone do złącza DisplayPort (DP) powinny obsługiwać kompresję strumienia wyświetlania (DSC). W przypadku monitorów innych niż DSC maksymalna rozdzielczość (HD: 1280 x 720) jest taka sama jak w przypadku trybu HBR3 bez DSC (12,9 Gb/s).

**\*\*\*** Ta rozdzielczość jest obsługiwana w przypadku korzystania z monitora HDMI 2.1 z obsługą łącza o stałej szybkości transmisji, co zapewnia wyższą rozdzielczość wideo i częstotliwość odświeżania. W przypadku tej rozdzielczości wyświetlacza wymagany jest również kabel HDMI 2.1.

**\*\*\*\*** Konfiguracja z czterema wyświetlaczami działa tylko w trybie wyłączonego ekranu LCD urządzenia.

### Ważne

- **UWAGA:** W przypadku monitorów o wyższej rozdzielczości sterownik karty graficznej przeprowadzi ocenę w oparciu o dane techniczne monitora i konfigurację wyświetlania. Niektóre rozdzielczości mogą nie być obsługiwane, dlatego będą niedostępne w panelu sterowania systemu Windows.
- **(i)** UWAGA: System operacyjny Linux nie umożliwia fizycznego wyłączenia wbudowanego wyświetlacza, więc liczba zewnętrznych wyświetlaczy będzie o jeden mniejsza niż liczba podana w powyższych tabelach.

**UWAGA:** Obsługa rozdzielczości zależy także od rozdzielczości Extended Display Identification Data (EDID) monitora.

# **Dane techniczne**

# <span id="page-15-0"></span>**Dane techniczne produktu**

#### **Tabela 2. Dane techniczne produktu**

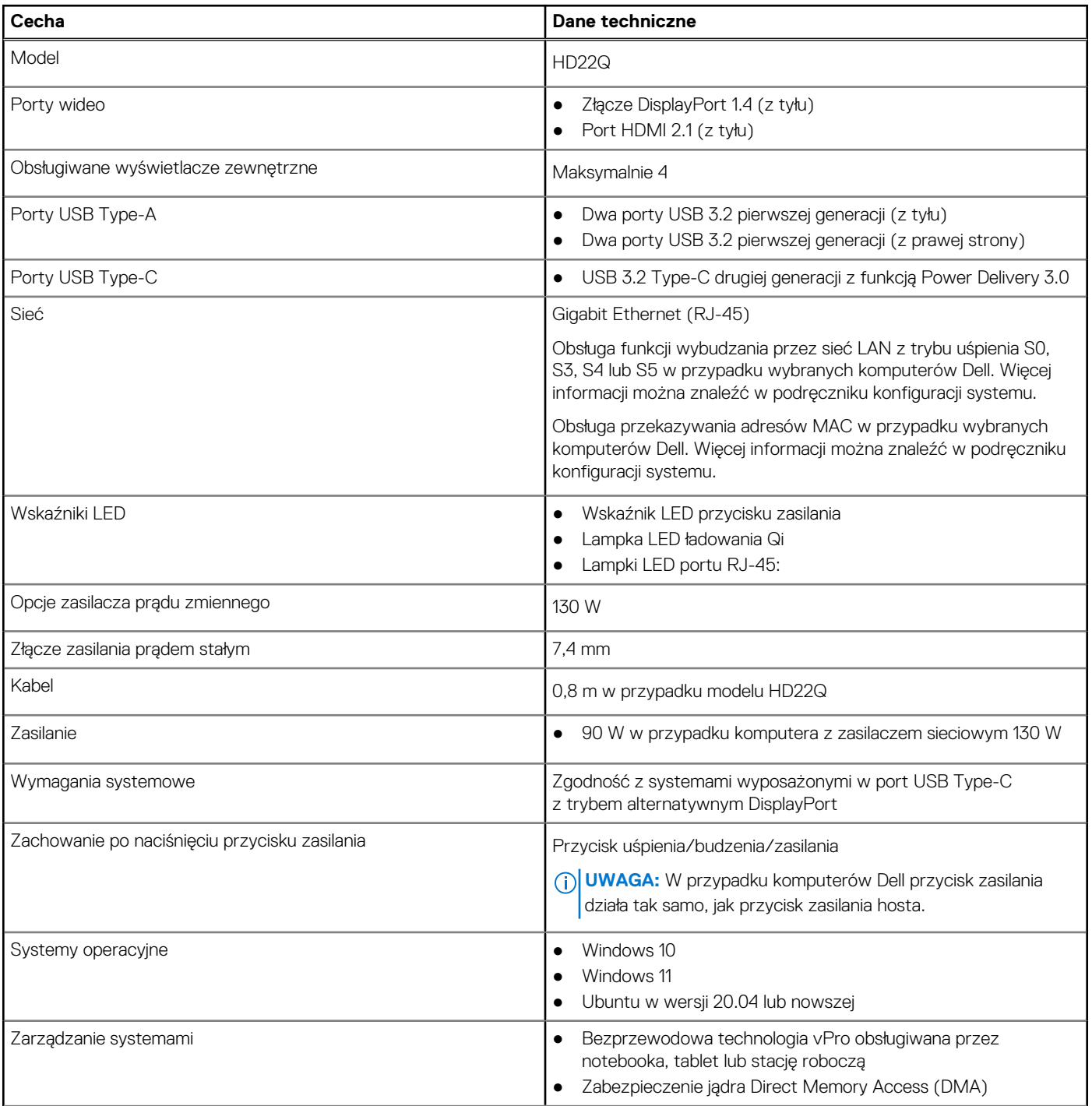

#### <span id="page-16-0"></span>**Tabela 2. Dane techniczne produktu (cd.)**

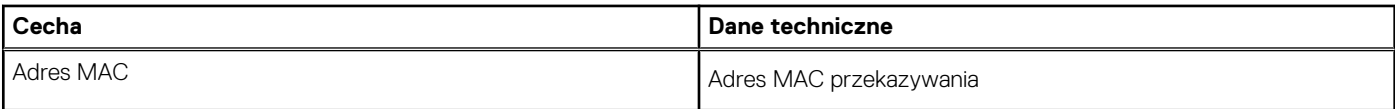

## **Dane techniczne ładowania bezprzewodowego Qi**

#### **Tabela 3. Dane techniczne ładowania bezprzewodowego**

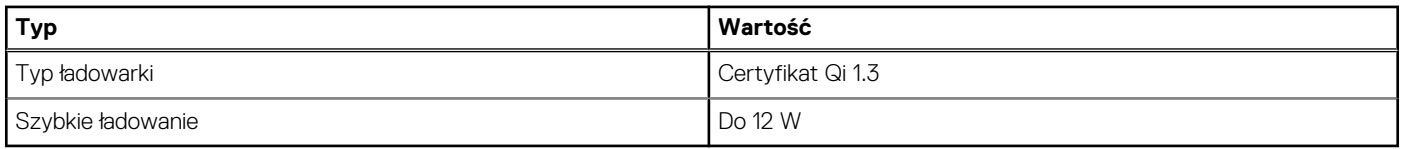

### **Dane techniczne kabla dokowania**

#### **Tabela 4. Dane techniczne kabla dokowania**

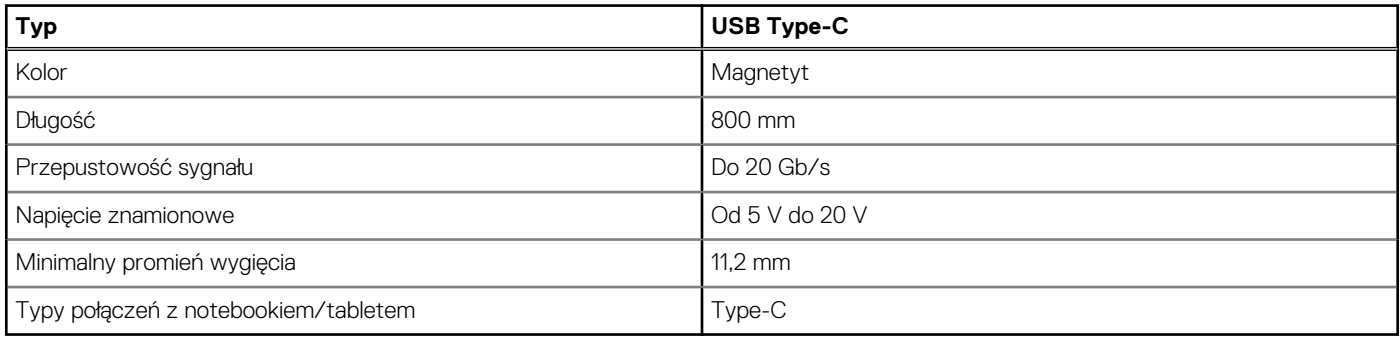

## **Dane techniczne zasilacza**

#### **Tabela 5. Dane techniczne zasilacza**

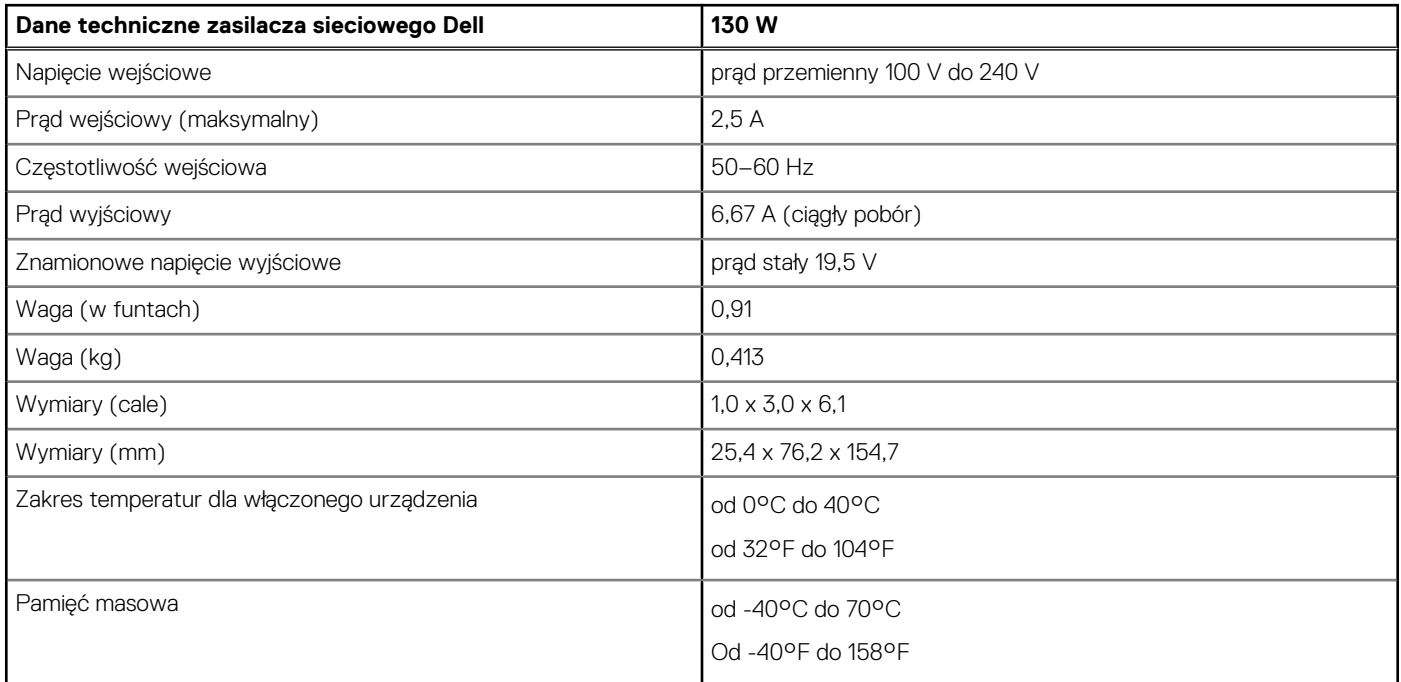

# <span id="page-17-0"></span>**Wskaźniki LED**

#### **Tabela 6. Wskaźnik LED stacji dokującej**

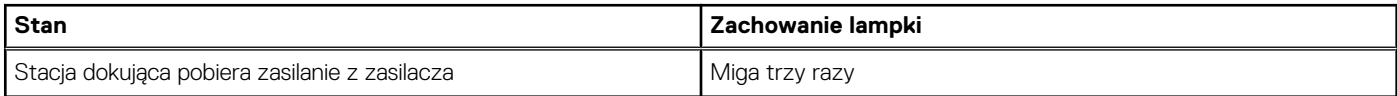

#### **Tabela 7. Wskaźnik LED złącza RJ-45**

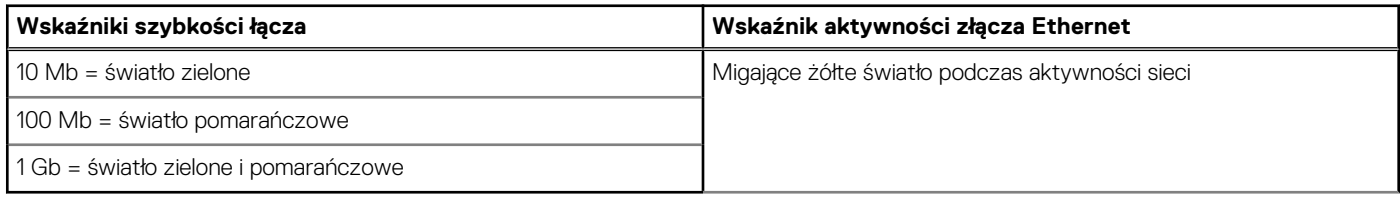

#### **Tabela 8. Wskaźnik LED ładowania Qi**

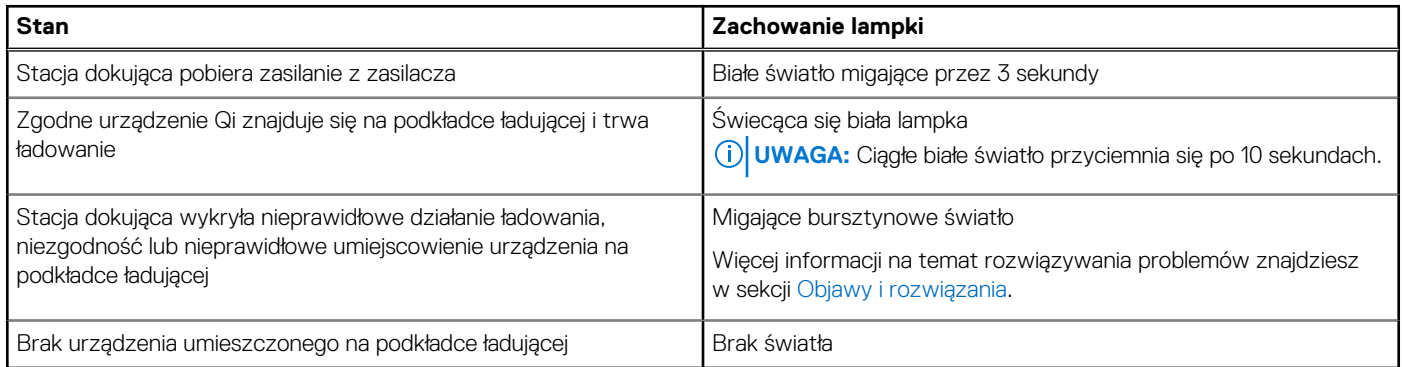

## **Wymiary i waga**

#### **Tabela 9. Wymiary i waga**

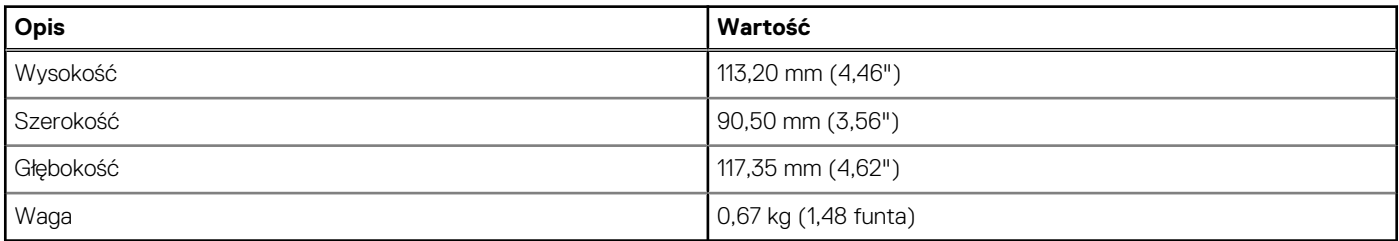

## **Dane techniczne dokowania**

#### **Tabela 10. Środowisko systemu operacyjnego i pamięci masowej**

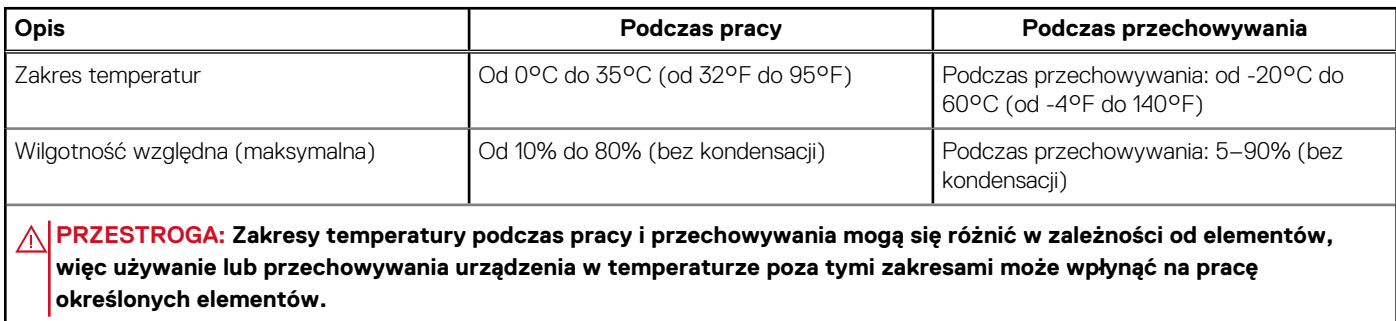

# **9**

# <span id="page-18-0"></span>**Aktualizacja oprogramowania wewnętrznego stacji dokującej Dell**

## Autonomiczne narzędzie do aktualizacji oprogramowania wewnętrznego stacji dokującej

**(i)** UWAGA: Podane informacje dotyczą użytkowników systemu Windows korzystających z narzędzia w pliku wykonywalnym. Dane dotyczące innych systemów operacyjnych i szczegółowe instrukcje można znaleźć w podręczniku administratora stacji dokującej HD22Q dostępnym na stronie [www.dell.com/support.](https://www.dell.com/support/home)

Sterownik i oprogramowanie wewnętrzne stacji dokującej Dell HD22Q można pobrać ze strony [www.dell.com/support.](https://www.dell.com/support/home) Podłącz stację dokującą do systemu i uruchom narzędzie w trybie administratora.

1. Poczekaj na wprowadzenie wszystkich informacji w panelach graficznego interfejsu użytkownika (GUI).

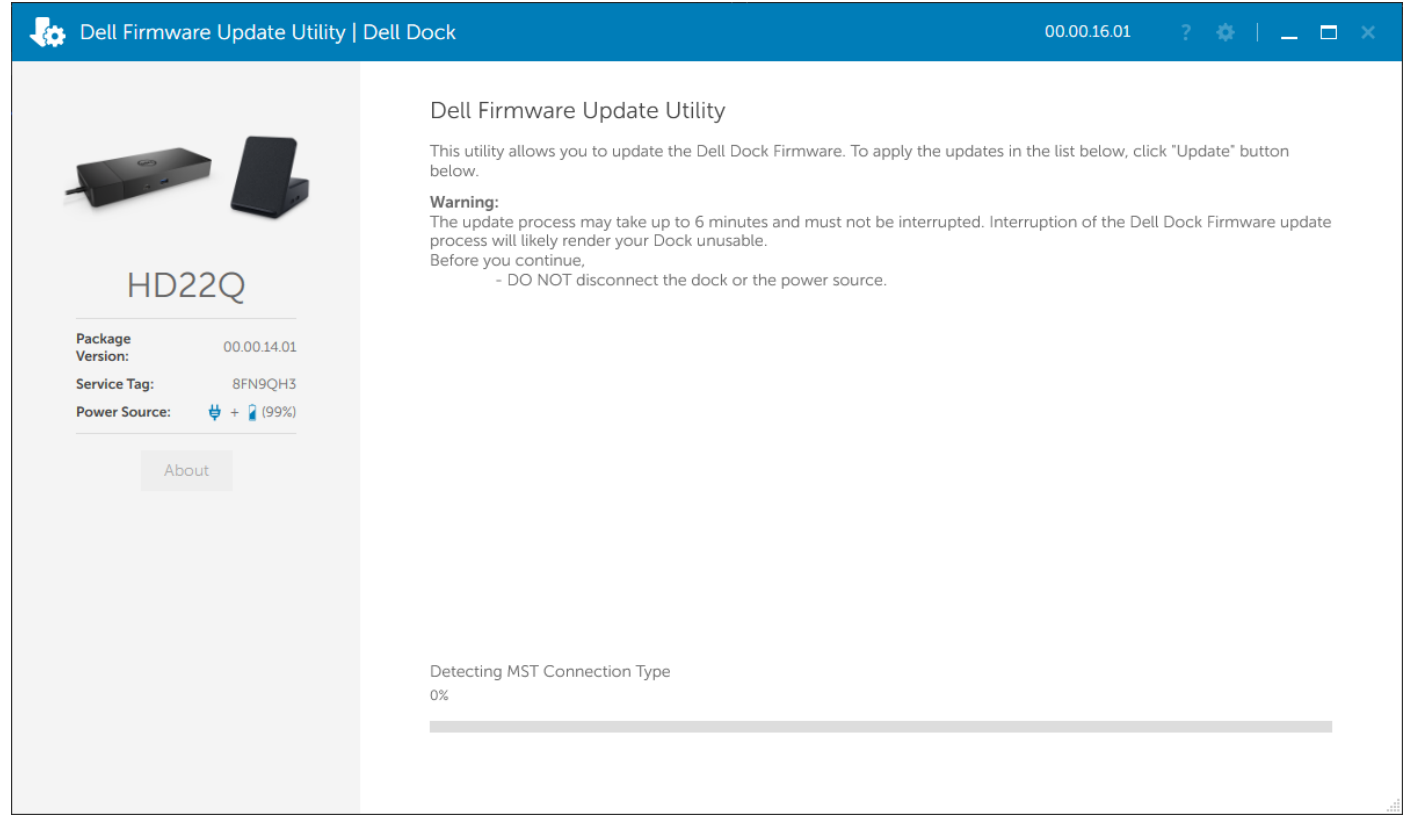

2. W prawym dolnym rogu znajdują się przyciski **Aktualizuj** i **Wyjdź**. Kliknij przycisk **Aktualizuj**.

|                                                                      | Dell Firmware Update Utility<br>This utility allows you to update the Dell Dock Firmware. To apply the updates in the list below, click "Update" button<br>below. |                                                                                                    |                        |             |                                                                                                    |  |
|----------------------------------------------------------------------|----------------------------------------------------------------------------------------------------|----------------------------------------------------------------------------------------------------|------------------------|-------------|----------------------------------------------------------------------------------------------------|--|
|                                                                      |                                                                                                    |                                                                                                    |                        |             |                                                                                                    |  |
| <b>HD22Q</b>                                                         | Warning:<br>Before you continue,                                                                                                    | process will likely render your Dock unusable.<br>- DO NOT disconnect the dock or the power source. |                        |             | The update process may take up to 6 minutes and must not be interrupted. Interruption of the Dell Dock Firmware update |  |
| Package<br>00.00.14.01<br>Version:<br><b>Service Tag:</b><br>8FN9QH3 | Status $\sim$                                                                                                    | Payload Name                                                                                        | <b>Current Version</b> | New Version | Progress Details                                                                                                    |  |
| <b>Power Source:</b><br>$\frac{11}{2} + 2(99%)$                      |                                                                                                    | HD22Q MST                                                                                           | 06.04.02               | 06.04.02    |                                                                                                    |  |
| About                                                                |                                                                                                    | Gen1 Hub                                                                                            | 01.50                  | 01.51       |                                                                                                    |  |
|                                                                      |                                                                                                    | Gen2 Hub                                                                                            | 01.55                  | 01.55       |                                                                                                    |  |
|                                                                      |                                                                                                    | HD22Q Dock Ec                                                                                       | 00.00.00.09            | 00.00.00.12 |                                                                                                    |  |
|                                                                      |                                                                                                    |                                                                                                    |                        |             |                                                                                                    |  |
|                                                                      |                                                                                                    |                                                                                                    |                        |             |                                                                                                    |  |

3. Poczekaj na zakończenie aktualizacji oprogramowania wewnętrznego. Na dole ekranu zostanie wyświetlony pasek postępu.

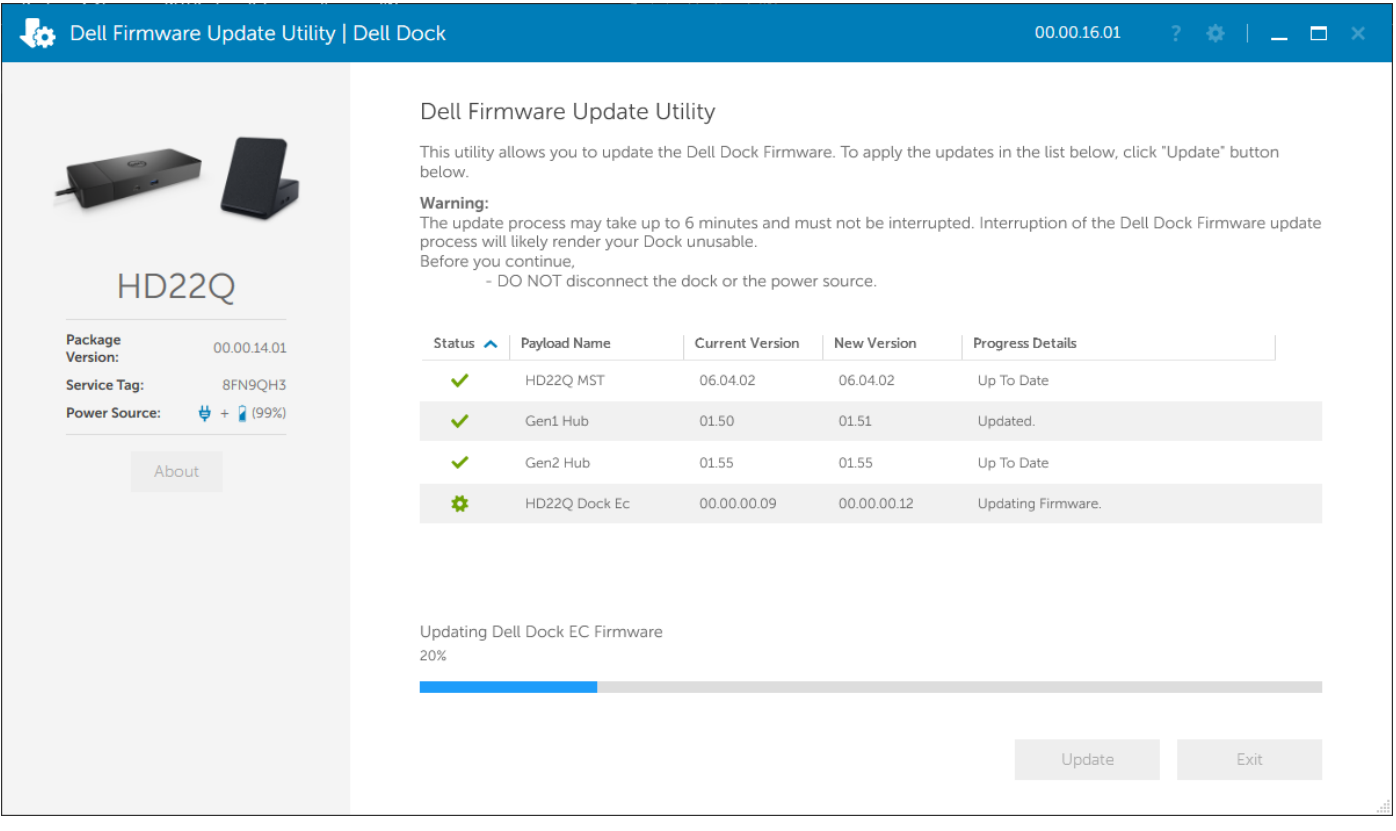

4. Stan aktualizacji jest wyświetlany nad informacjami o instalowanych plikach.

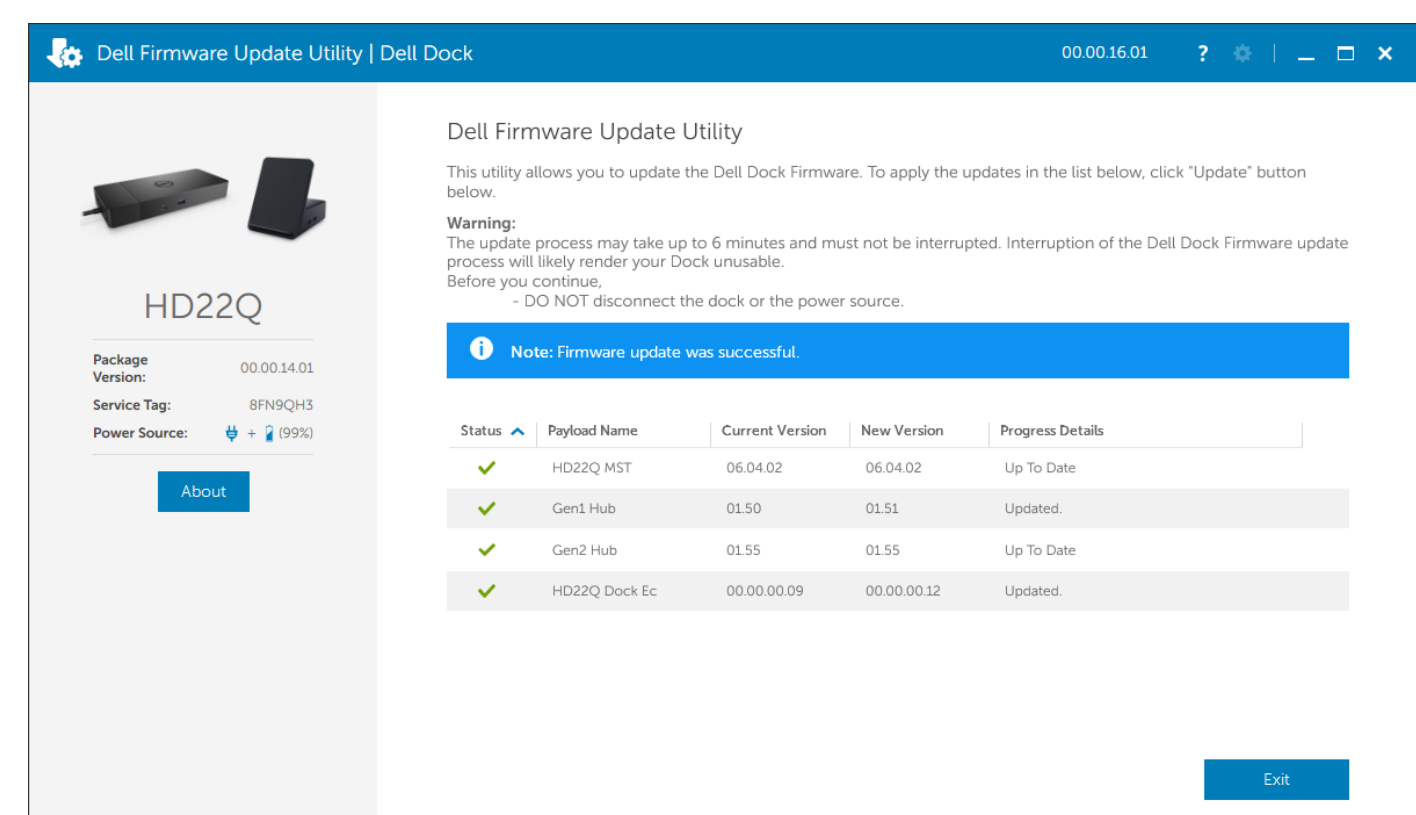

#### **Tabela 11. Opcje wiersza poleceń**

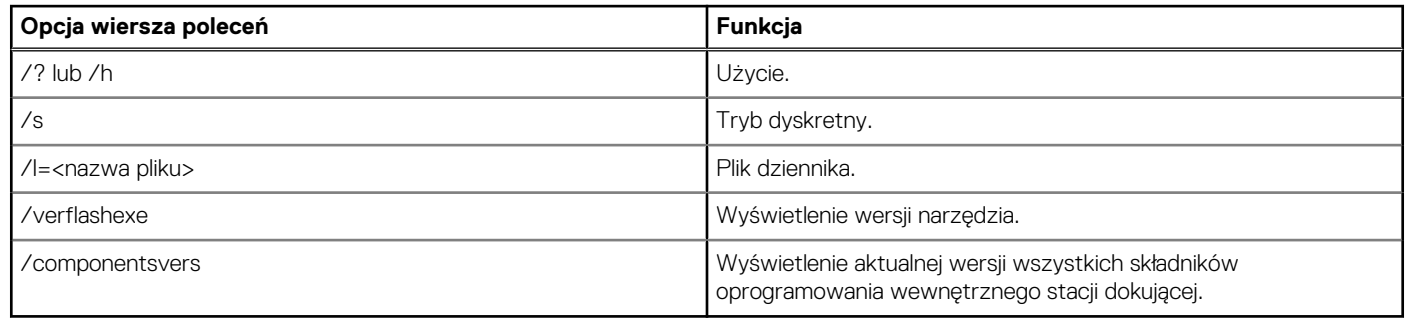

Więcej informacji dla informatyków i techników na temat poniższych zagadnień technicznych można znaleźć w podręczniku administratora stacji dokującej Dell:

- Szczegółowe instrukcje korzystania z autonomicznego narzędzia DFU (Dock Firmware Update) i narzędzi do aktualizacji sterowników.
- Pobieranie sterowników za pomocą narzędzia DCU (Dell Command | Update).
- Lokalne i zdalne zarządzanie stacjami dokującymi za pomocą narzędzia DCM (Dell Command | Monitor) i programu SCCM (System Center Configuration Manager).

# **10**

# <span id="page-21-0"></span>**Rozwiązywanie problemów ze stacją dokującą Dell Dual Charge Dock HD22Q**

# **Objawy i rozwiązania**

#### **Tabela 12. Objawy i rozwiązania**

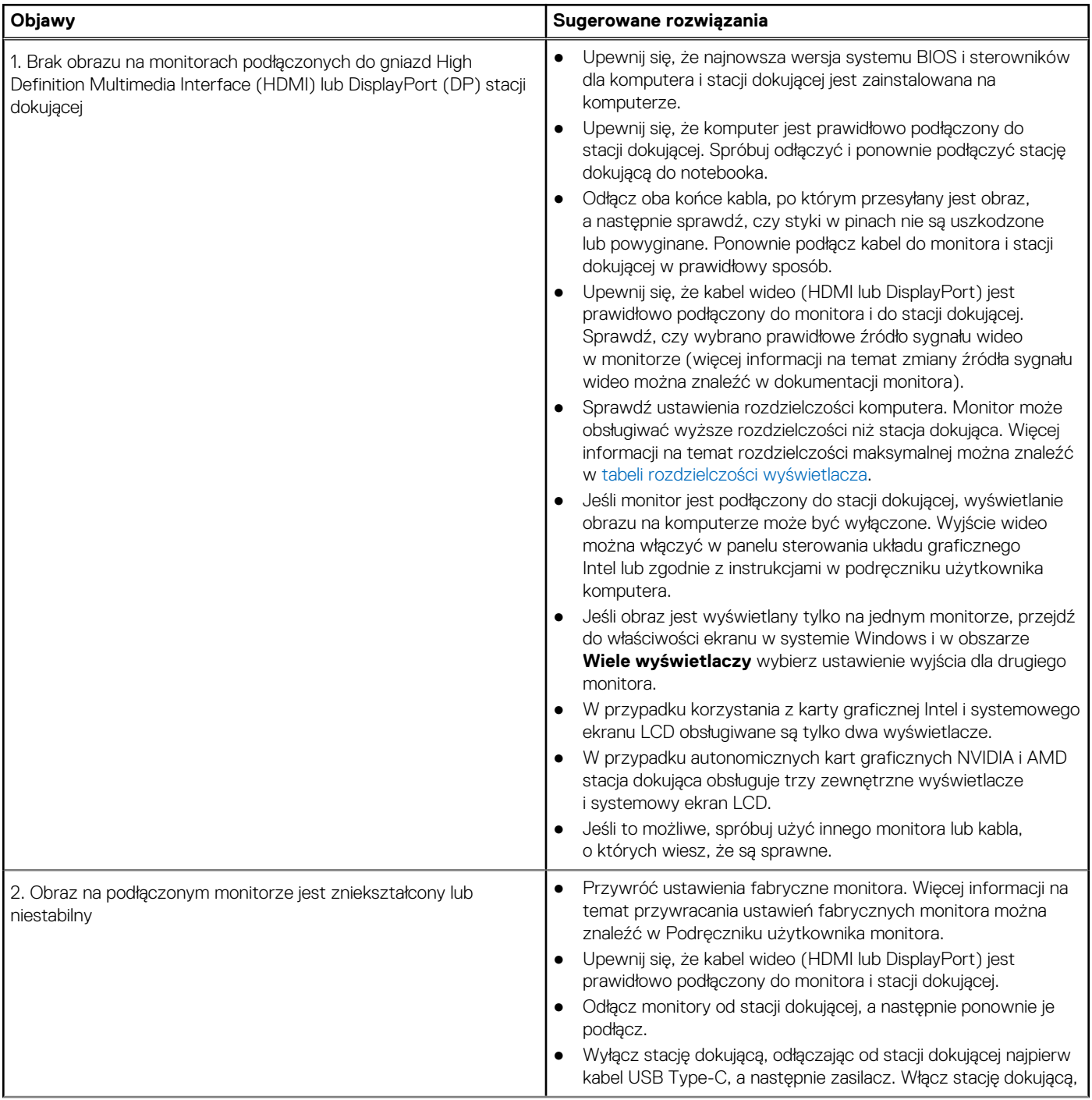

#### **Tabela 12. Objawy i rozwiązania (cd.)**

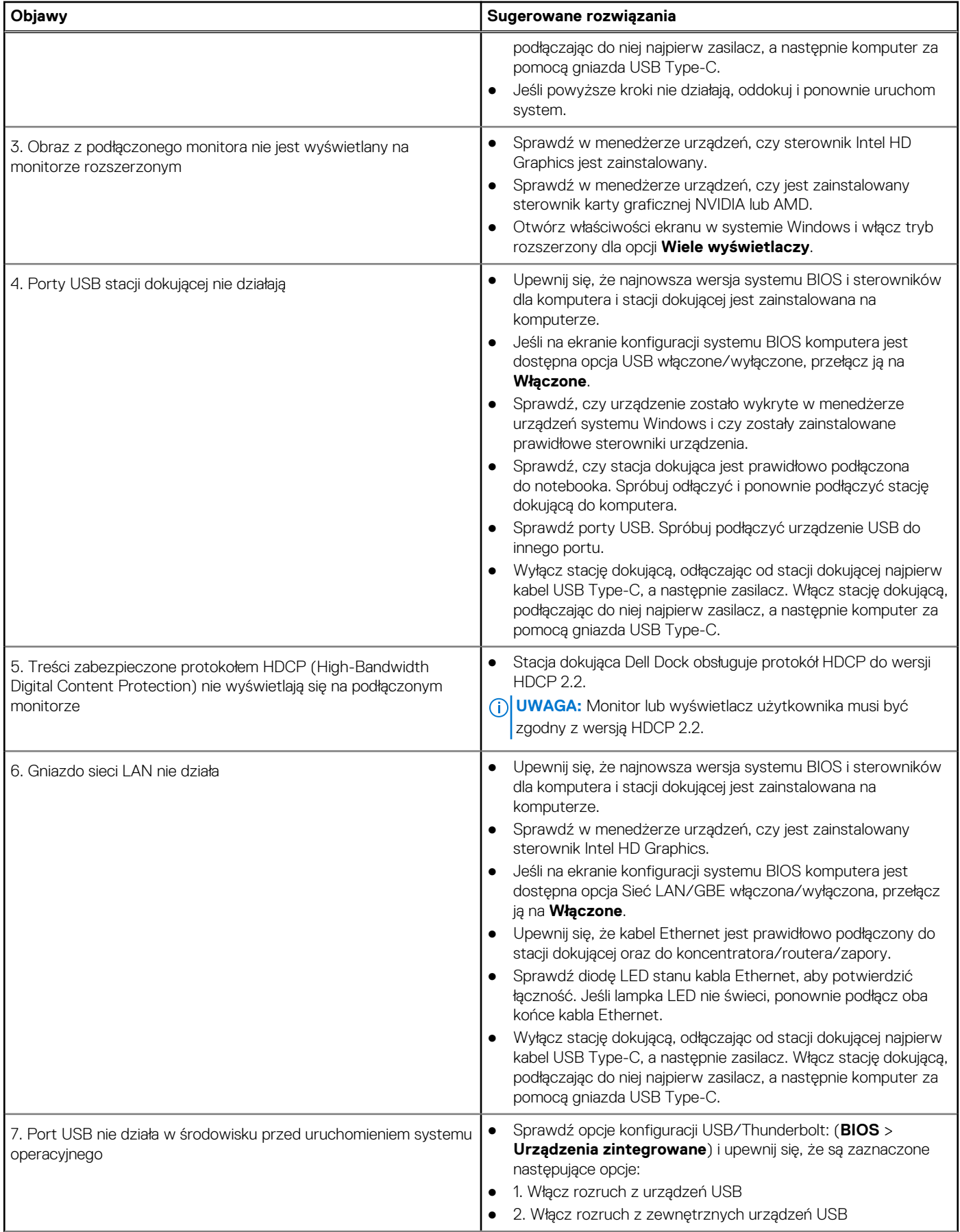

#### **Tabela 12. Objawy i rozwiązania (cd.)**

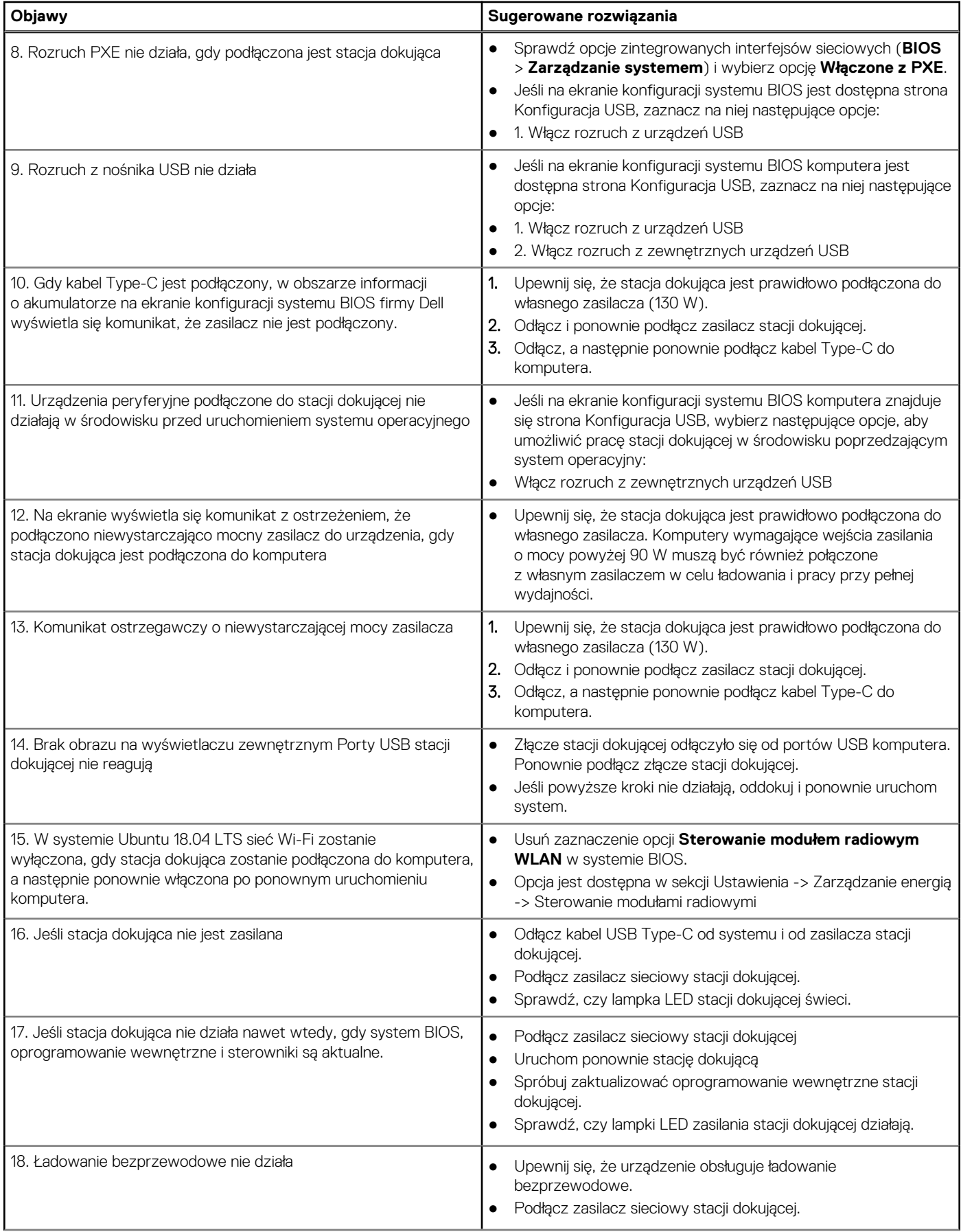

#### **Tabela 12. Objawy i rozwiązania (cd.)**

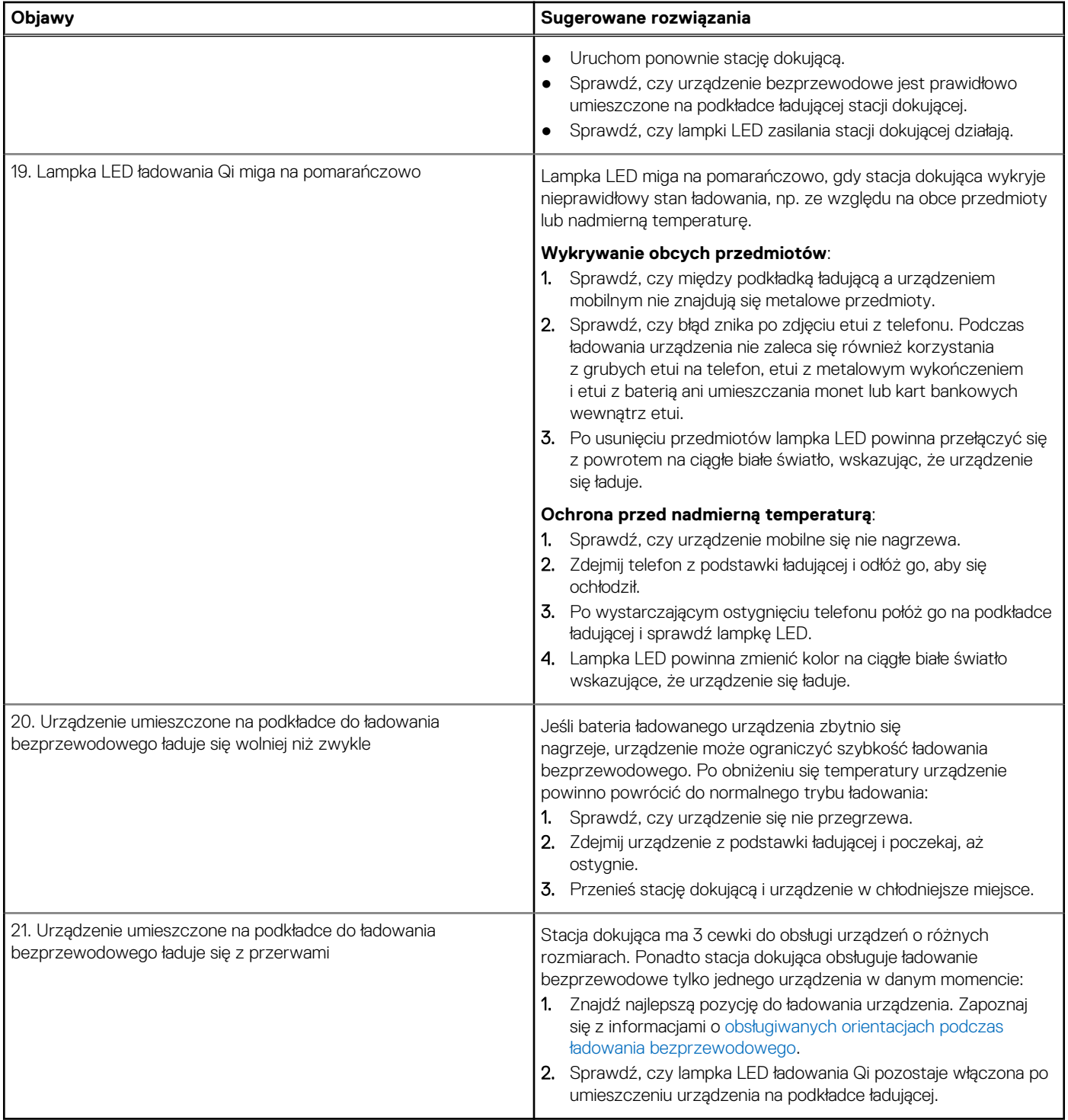

# <span id="page-25-0"></span>**Uzyskiwanie pomocy i kontakt z firmą Dell**

**11**

## Narzędzia pomocy technicznej do samodzielnego wykorzystania

Aby uzyskać informacje i pomoc dotyczącą korzystania z produktów i usług firmy Dell, można skorzystać z następujących zasobów internetowych:

#### **Tabela 13. Narzędzia pomocy technicznej do samodzielnego wykorzystania**

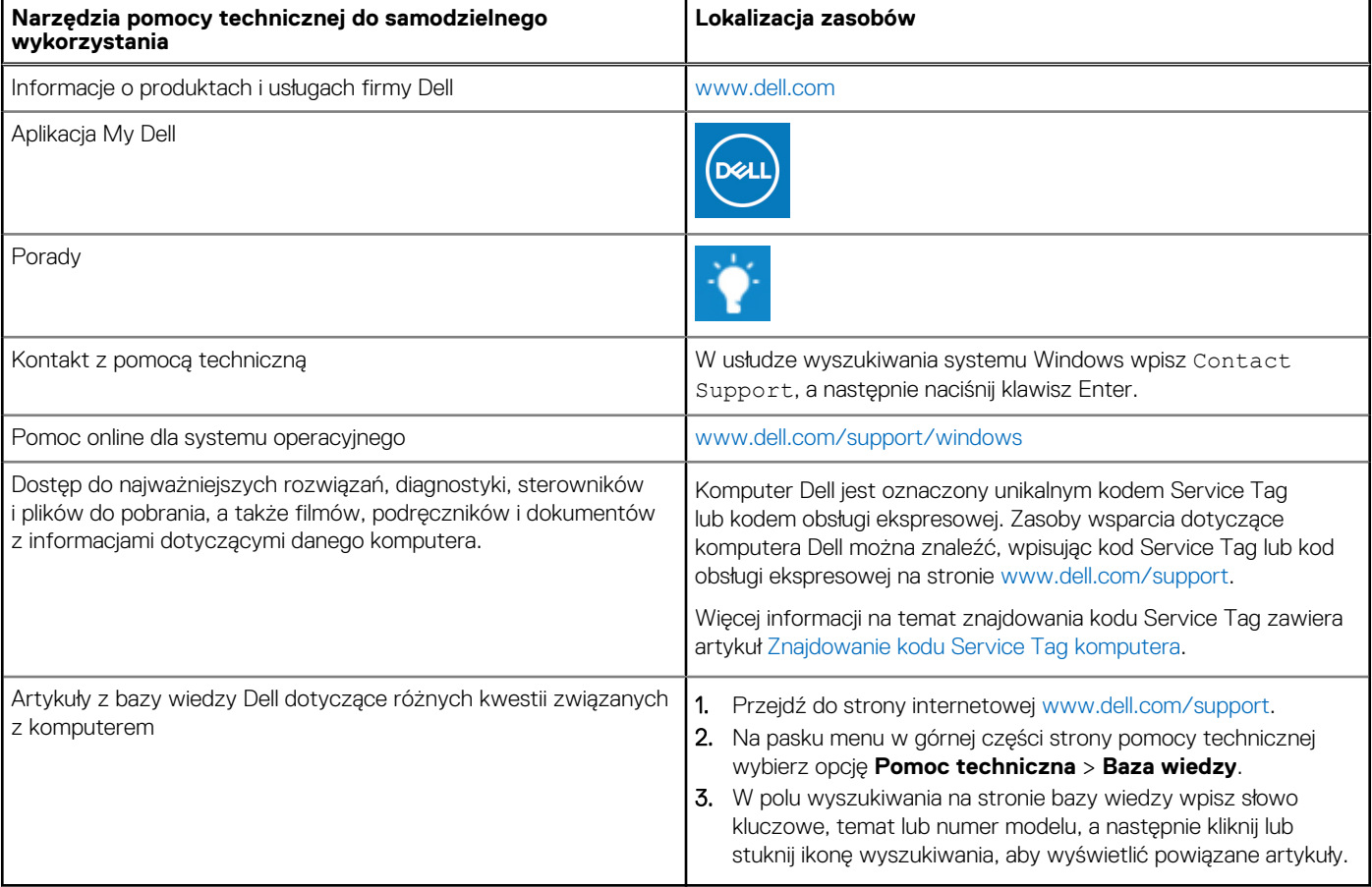

## Kontakt z firmą Dell

Aby skontaktować się z działem sprzedaży, pomocy technicznej lub obsługi klienta firmy Dell, zobacz [www.dell.com/contactdell](https://www.dell.com/contactdell).

(i) UWAGA: Dostępność usług różni się w zależności od produktu i kraju, a niektóre z nich mogą być niedostępne w Twoim kraju bądź regionie.

**UWAGA:** Jeśli nie masz aktywnego połączenia z Internetem, informacje kontaktowe możesz znaleźć na fakturze, w dokumencie  $\bigcirc$ dostawy, na rachunku lub w katalogu produktów firmy Dell.